## how to register for classes EPATHWAY

1

2

3

4

5

8

7

6

9

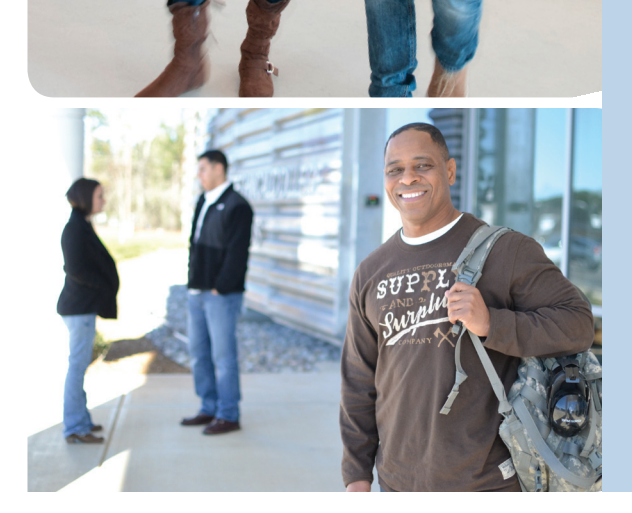

Start at Piedmont Technical College's website: www.ptc.edu

Click on the "PTC Pathway" link at the top right corner of the page.

Log onto PTC Pathway. Your USERNAME will be your P# and your PASSWORD will be your birthdate (MM/DD/YY). It is recommended that you change your password once you log on.

Click on the "Student" tab.

In the "Registration Tools," click on the "Look Up Classes" link.

Under "Search by Term," click on the appropriate semester (Fall, Spring, Summer) and then click "Submit."

Select the subject area for the course you are interested in (Math, English, etc.), then click "Course Search."

Locate the course number for the course you are interested in and click "View Sections."

Each section number represents a different class. Determine which course section best fits your schedule and select the section by clicking on the box in front of the "CRN" for that course.

- Be sure that you are registering for a section on your desired campus. Locate this information beneath the "Cmp" column. (AA=Abbeville, EE=Edgefield, GG=Greenwood, LL=Laurens, MM=McCormick, NN=Newberry, OC=Online, SS=Saluda)
- The "Location" column provides the classroom location for each course.
- The column labeled "Days" will tell you which days of the week the class will be and the "Time" will give you the times that the class will take place on the designated days.
- Check the "Date" column to make sure you have chosen the appropriate term. (T term is the standard full semester)

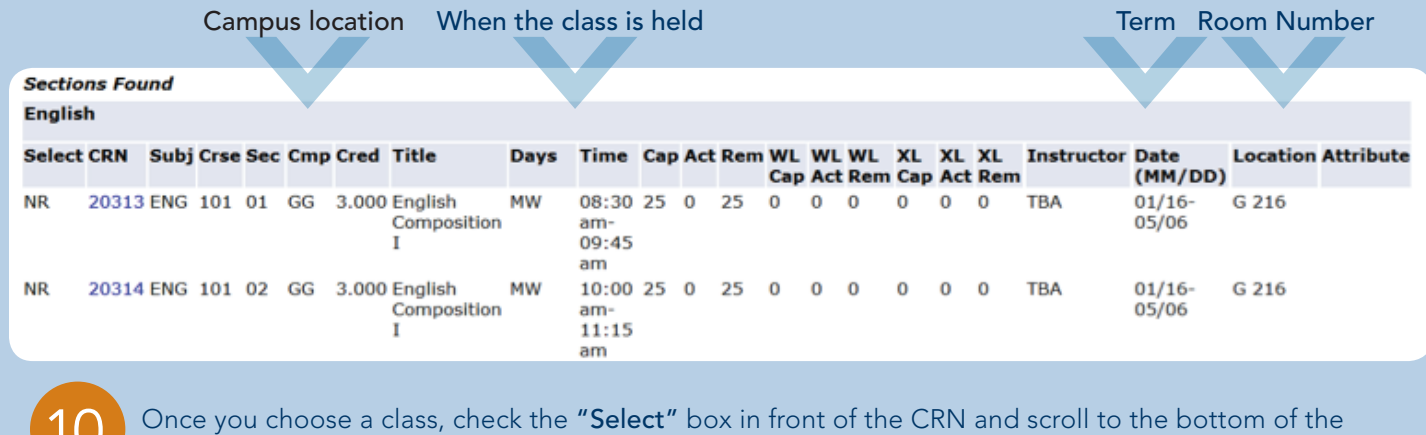

page and click either "Register" or "Add to Worksheet."

Click on "New Search" to repeat the process and register for other classes. When registering for more classes, remember to create a schedule that works best for you (take into account your work schedule, transportation or anything else that might interfere with your class schedule).

To print your schedule:

 $1\cup$ 

11

12

• In the "My Courses" section of the "Student" tab, click on "Student Schedule & Account Summary."

## advanced search alternative:

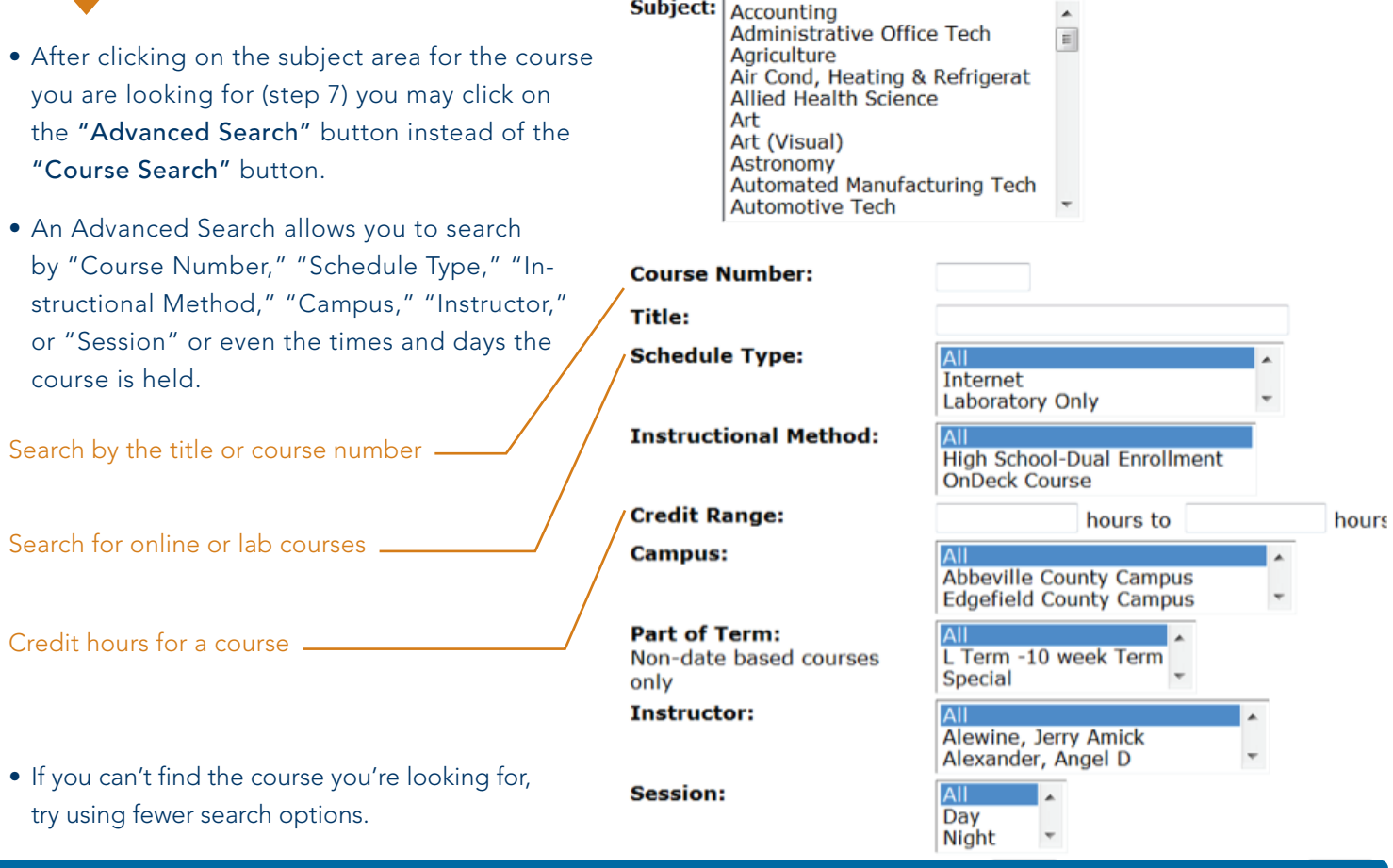

PIEDMONT TECHNICAL COLLEGE • 620 N. EMERALD ROAD • GREENWOOD, SC 29646